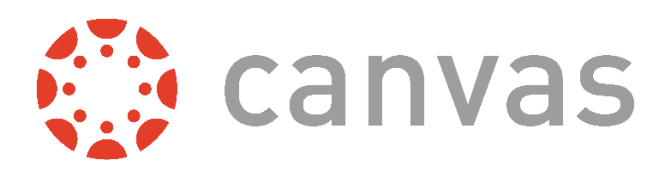

## **Welcome to the Canvas!**

Canvas is our new online learning management system for teachers, students, and parents. Canvas will provide access to grade level information, announcements, classwork, assignments, homework and course resources. *Please continue to check POWERSCHOOL* for student grades. Teachers in Bristol Tennessee City Schools are at different stages of implementing Canvas in their instruction, depending on school and grade level. Click **[HERE](http://www.btcs.org/Common/News2/HomePagePopUps/Default.asp?ItemID=95011&ISrc=District&Itype=News)** to view a video about Canvas in Bristol City Schools.

- **1. What does Canvas look like?** Click **[here](https://community.canvaslms.com/videos/1124-canvas-overview-students)** to view a video to help navigate Canvas.
- **2. How do I login/sign up for my FREE PARENT account? [New Parent Instructions](https://powerschool.btcs.org/parentportal/Canvas-Parent-access.pdf) to create a login [Video Instructions to create a new account](https://www.youtube.com/watch?v=C205cISNYjw&feature=youtu.be) [Existing Parent & know password Existing Parent & don't know password](https://btcs.instructure.com/login/canvas)**
- **3. Who can help me with required student password / info?** Contact the school office
- **4. What browser should I use?** Google Chrome or Firefox
- **5. Where can my child go for HELP using Canvas?** Click **[here.](https://community.canvaslms.com/docs/DOC-10701)**
- **6. Where do I begin to find coursework and academic information?** Once logged in, the dashboard will appear. Select a course and then click **"MODULES"** in the course navigation to begin.

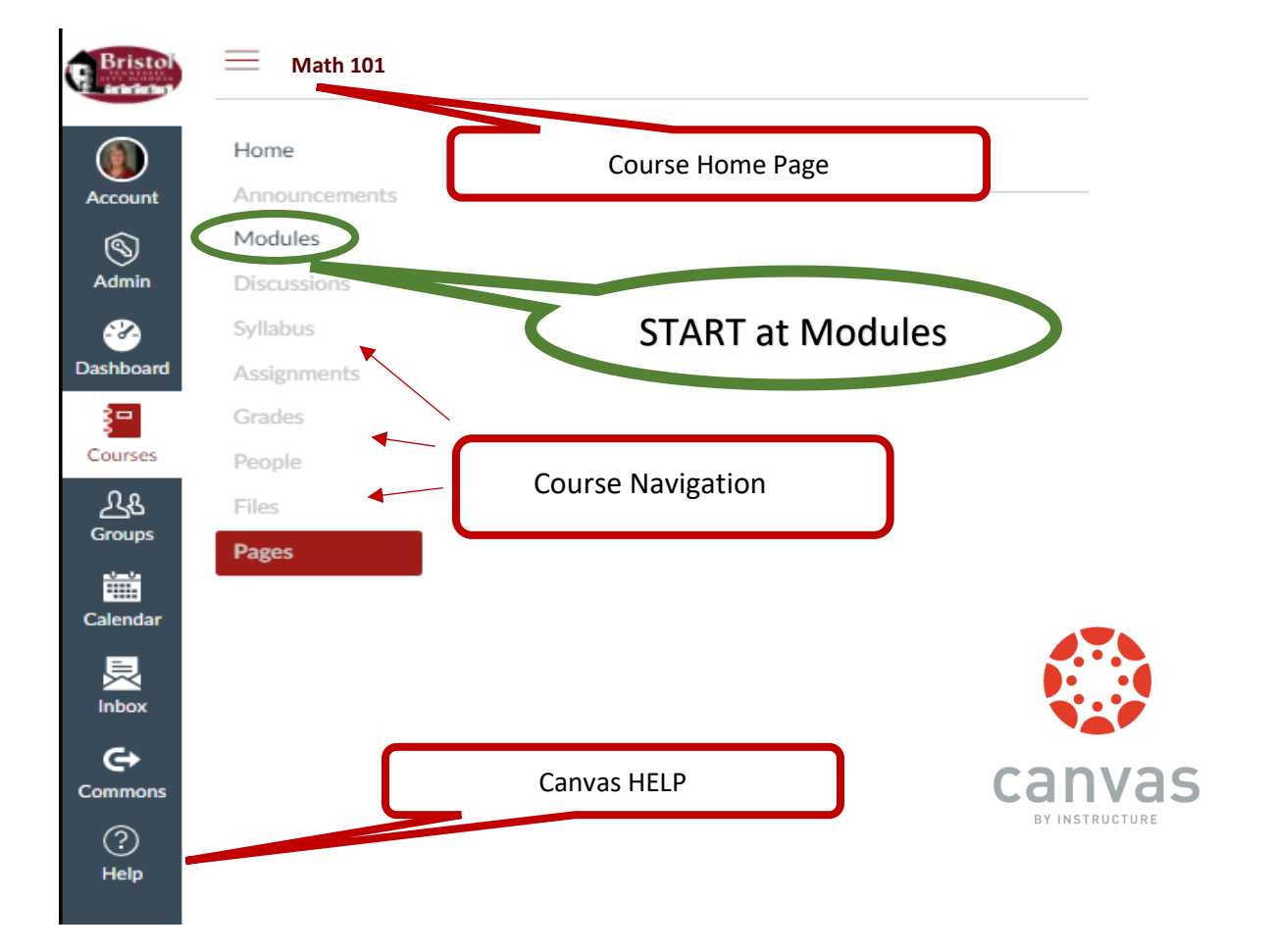

## **The information below will help STUDENTS with Canvas support!**

By clicking on the Help button, your student can contact their teacher, search support guides, or report a technical problem.

If your child is experiencing difficulty with Canvas, please follow these guidelines:

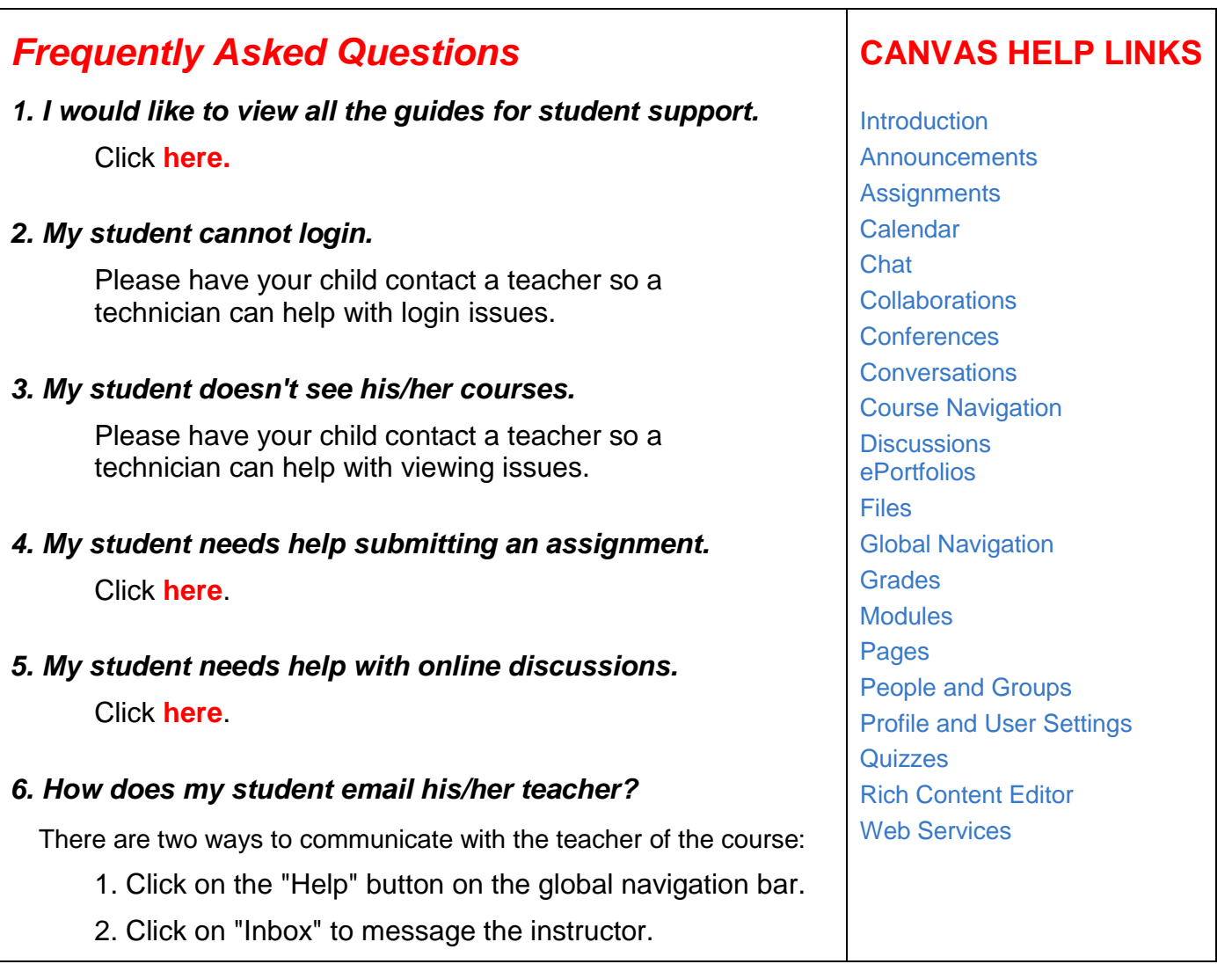

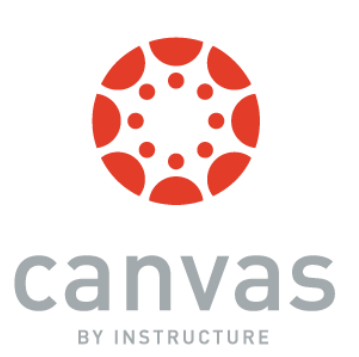

## **CLICK [HERE](https://powerschool.btcs.org/parentportal/canvashelp.html) FOR ALL CANVAS LOGINS**